# Effectuer une capture de paquets dans un noeud Telemetry Broker

### Table des matières

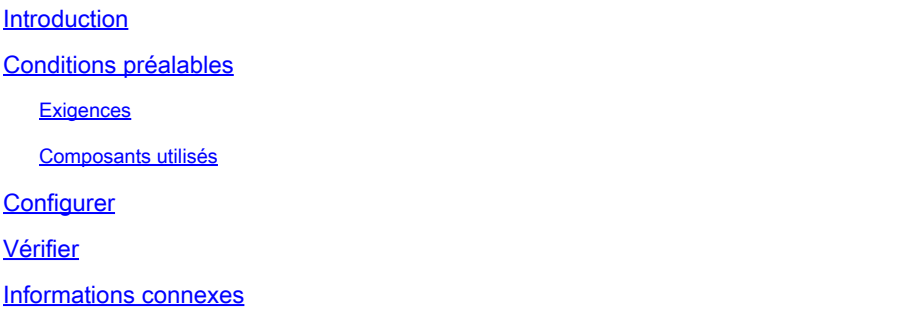

### Introduction

Ce document décrit comment effectuer une capture de paquets dans un noeud Cisco Telemetry Broker (CTB) Broker.

# Conditions préalables

### **Exigences**

Cisco vous recommande de prendre connaissance des rubriques suivantes :

- Administration Linux de base
- Architecture de base de Cisco Telemetry Broker
- Connaissances de base SSH
- L'accès à l'interface de ligne de commande (CLI) est nécessaire **admin** rootet nécessaire pour capturer les paquets.

#### Composants utilisés

Les informations de ce document sont basées sur le noeud CTB Broker exécutant la version 2.0.1.

The information in this document was created from the devices in a specific lab environment. All of the devices used in this document started with a cleared (default) configuration. Si votre réseau est en ligne, assurez-vous de bien comprendre l'incidence possible des commandes.

# **Configurer**

Le noeud du courtier CTB dispose d'un outil appelé **ctb-pcap** qui est utilisé pour effectuer une

capture réseau à partir de l'interface de télémétrie du noeud du courtier. Notez que cet outil n'est pas disponible au niveau du noeud Gestionnaire CTB.

Avant d'utiliser la commandectb-pcap,, assurez-vous d'abord de passer à l' **root** utilisateur à l'aide de la commandesudo su. Cet outil est disponible uniquement pour l'rootutilisateur.

Pour afficher les options disponibles pour cet outil, exécutez la commande **ctb-pcap --help** dans l'interface de ligne de commande du noeud Broker. Cette image affiche la liste complète des options :

Cisco Telemetry Broker Packet Capture Tool This tool can be used to capture packets that fit a specific filter criteria that are specified using the Packet Type and the OPIONS below. NOTE: The following options are required and MUST be specified. -n, --num-pkgts -t, --max-duration -o, --output-file Usage: ctb-pcap OPTIONS <packet type> [<packet type>] [<packet\_type>] .. <Packet Type> This specifies the direction/status of packets and can be one of the following: Receive packets rx tx Sent packets drop Dropped packets **OPTIONS** -v, --ip-version <ip version> The IP version of packets to capture. It can be either ip4 or ip6. Default: ip4 -s, --src-ip <source ip address> The source IP address of packets to capture. In Address/Mask format. E.g. 10.0.81.10/24. -d, --dst-ip <destination ip address> The destination IP address of the packets to capture. In Address/Mask format. E.g. 10.0.81.10/24. -p, --src-port <port> The source port number. -P, --dst-port <port> The destination port number. -n, --num-pkts <count> The number of packets to capture. -t, --max-duration <seconds> The max duration in seconds after which capture will stop. -o, --output-file <path> File to send output to (default is stdout).  $-V$ ,  $-verbose$ Print verbose output when the tool runs. -h, --help Show this help screen.

Toutes les options disponibles pour l'outil de capture de paquets CTB

Comme l'indique la sortie, le nombre de paquets capturés, la durée en secondes et le nom du fichi

### À propos de cette traduction

Cisco a traduit ce document en traduction automatisée vérifiée par une personne dans le cadre d'un service mondial permettant à nos utilisateurs d'obtenir le contenu d'assistance dans leur propre langue.

Il convient cependant de noter que même la meilleure traduction automatisée ne sera pas aussi précise que celle fournie par un traducteur professionnel.